#### 小型無線多機能センサ**(TSND121)**外部拡張端子の使い方

**1** はじめに

この資料は、小型無線多機能センサ(TSND121)の外部拡張端子にニッタ社製フレキシフォースセンサ を接続してデータを取得する方法を説明するものです。他のセンサをご利用の場合は読み替えてご利用 下さい。

#### **2** 機器

次の機器をご用意下さい。

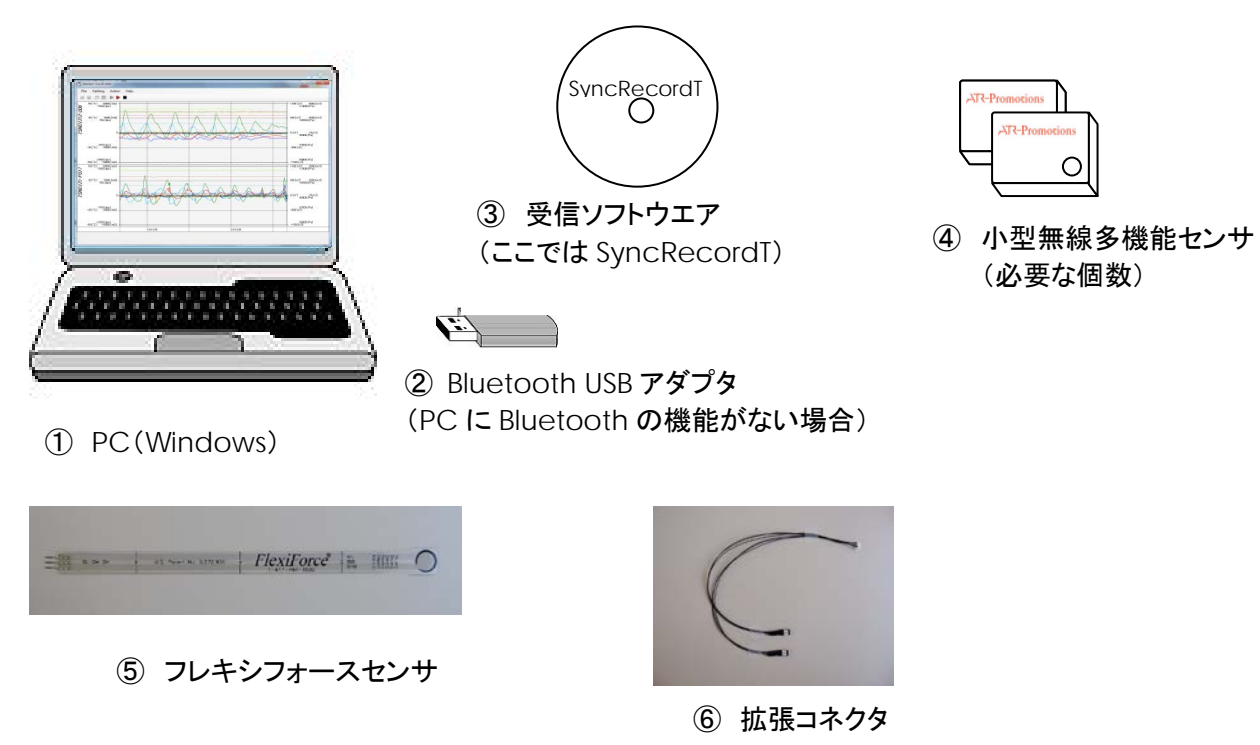

※ 受信ソフトウエアは、「SyncRecordT」以外でも取得可能です。 受信ソフトウエアについては、弊社ホームページをご参照下さい。

## **3** 接続

下記のように、TSND121、拡張コネクタ、フレキシフォースセンサを接続します。

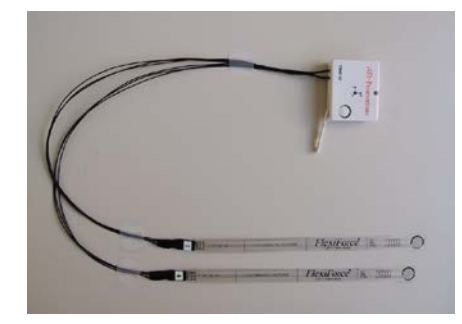

### **4** 「SyncRecordT」での受信

#### **4.1** センサ詳細設定

受信ソフトウエアで測定内容を設定します。

センサ毎に COM ポート登録(デバイス登録)したシリアルポートを指定し、測定内容を設定します。 この際、外部拡張端子を使用するにチェックを入れ、**Port3** または **Port4** で「**A/D** 入力」を選択してください。

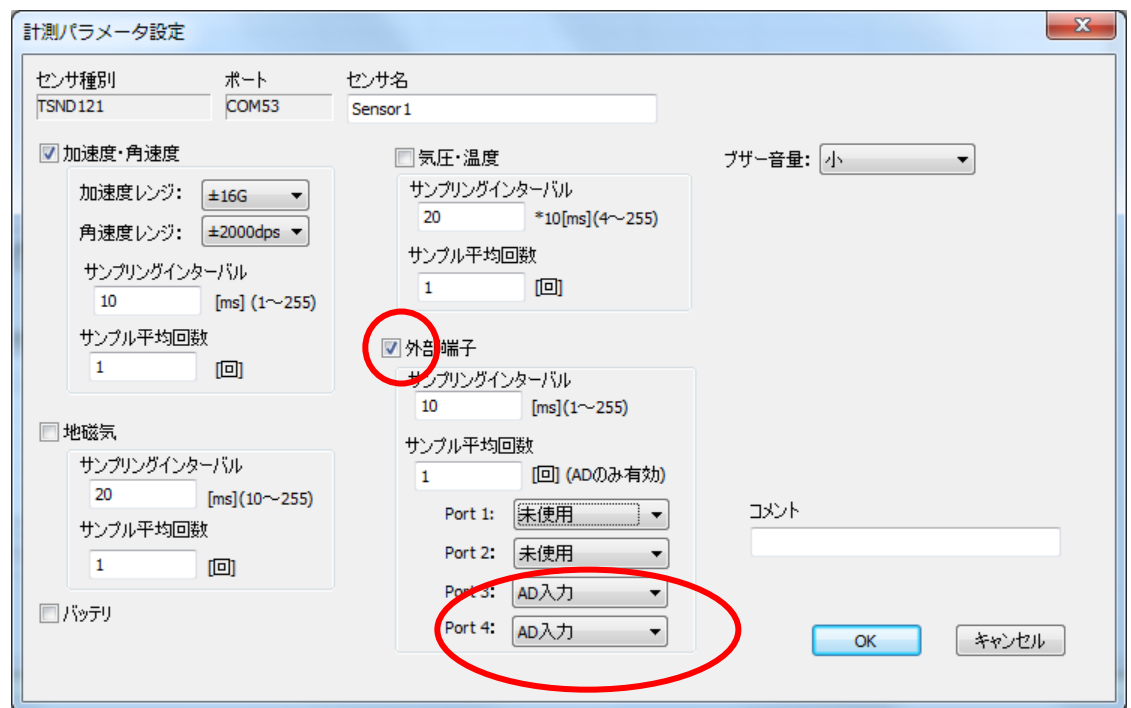

**4.2** グラフ配色/線種/レンジ設定

グラフ配色/線種/レンジ設定画面で、AD の表示倍率を設定してご利用下さい。

表示の色も変更可能ですので、必要に応じて変更下さい。

2ch でグラフが重なるようであれば、表示オフセットをチャンネル毎に設定してご利用下さい。

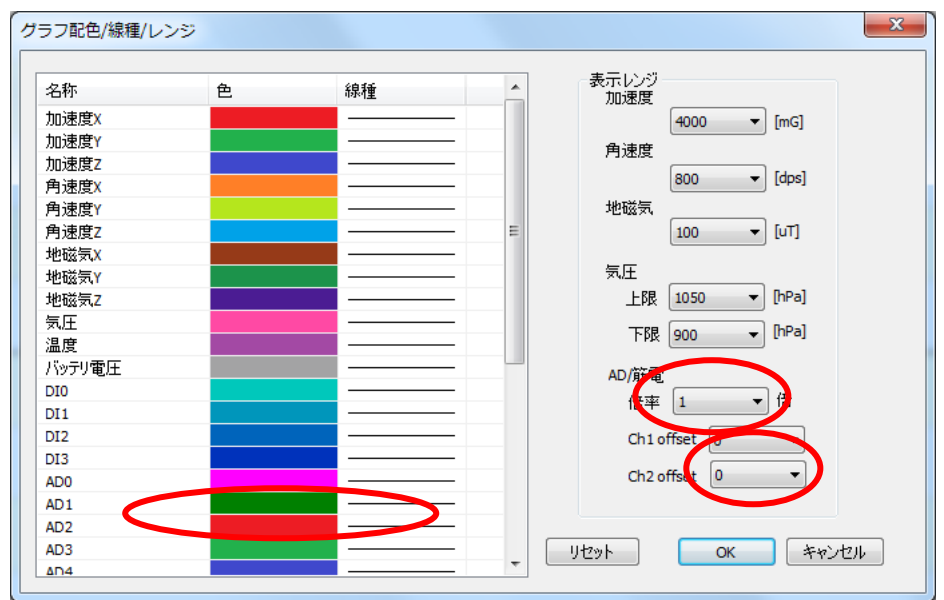

### **4.3** 測定開始

接続し、測定開始(青●)すると値が取得できます。

ファイルに保存する場合は、記録開始(赤●)を押してください。

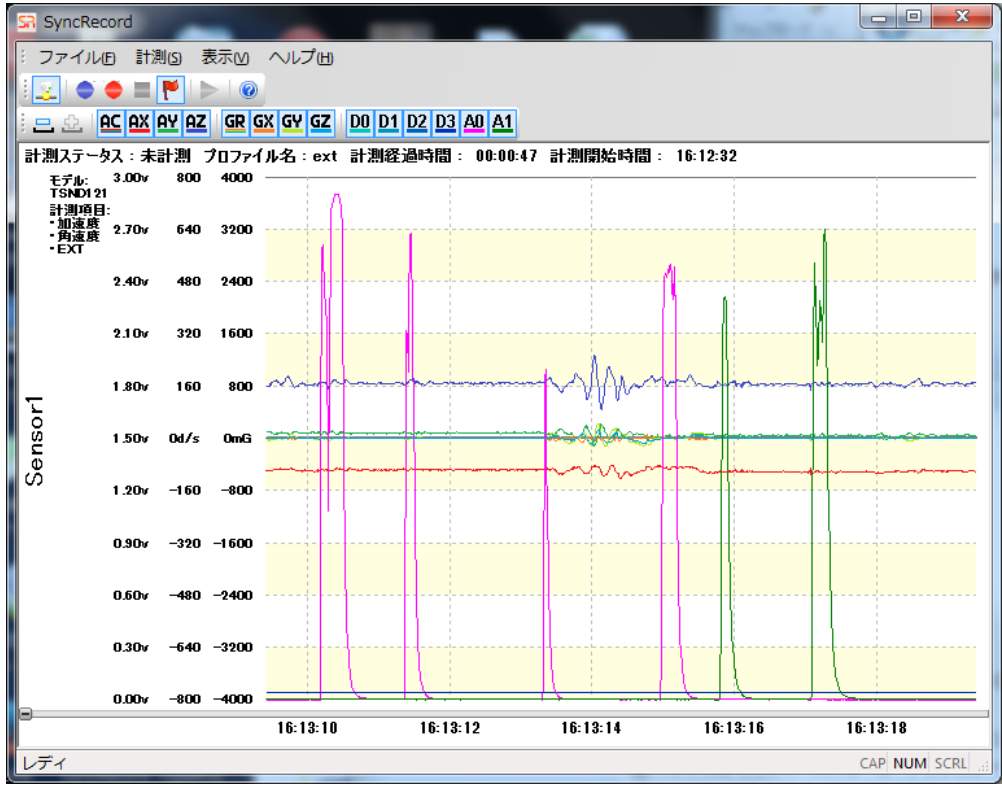

# **5** お問合せ

お問合せは下記にご連絡下さい。お客様のご意見やご要望等もお寄せ下さい。

弊社ホームページ(http://www.atr-p.com)のお問合せフォームよりご連絡をお願いします。 〒619-0288 京都府相楽郡精華町光台 2 丁目 2 番地 2 (株) ATR-Promotions TEL:0774-95-1300 FAX:0774-95-1191